## **Generacion cierre X y Cierre Z**.

Ingresar al sistema de facturación de Gigacorp.

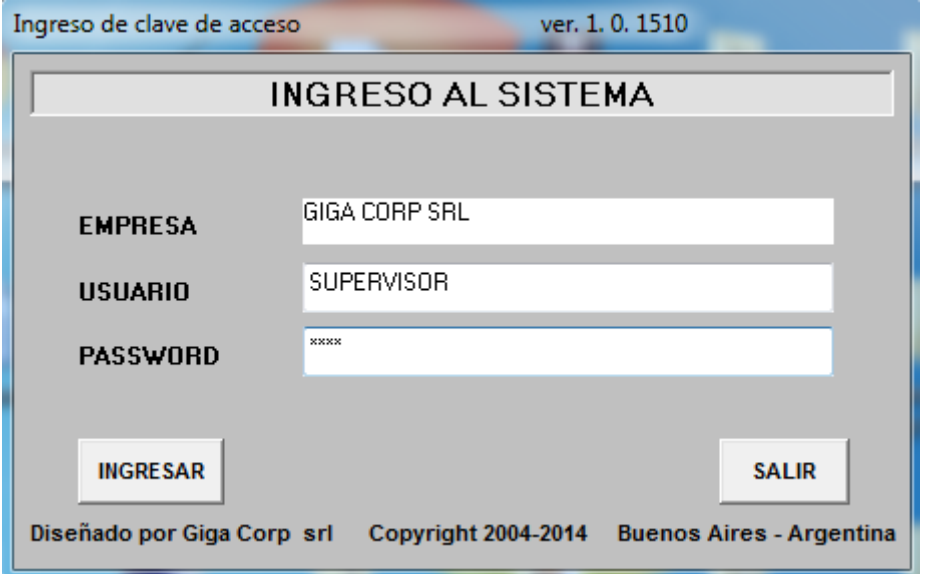

Ingresar a la opcion Ventas / Facturación / Facturacion Punto de Venta.

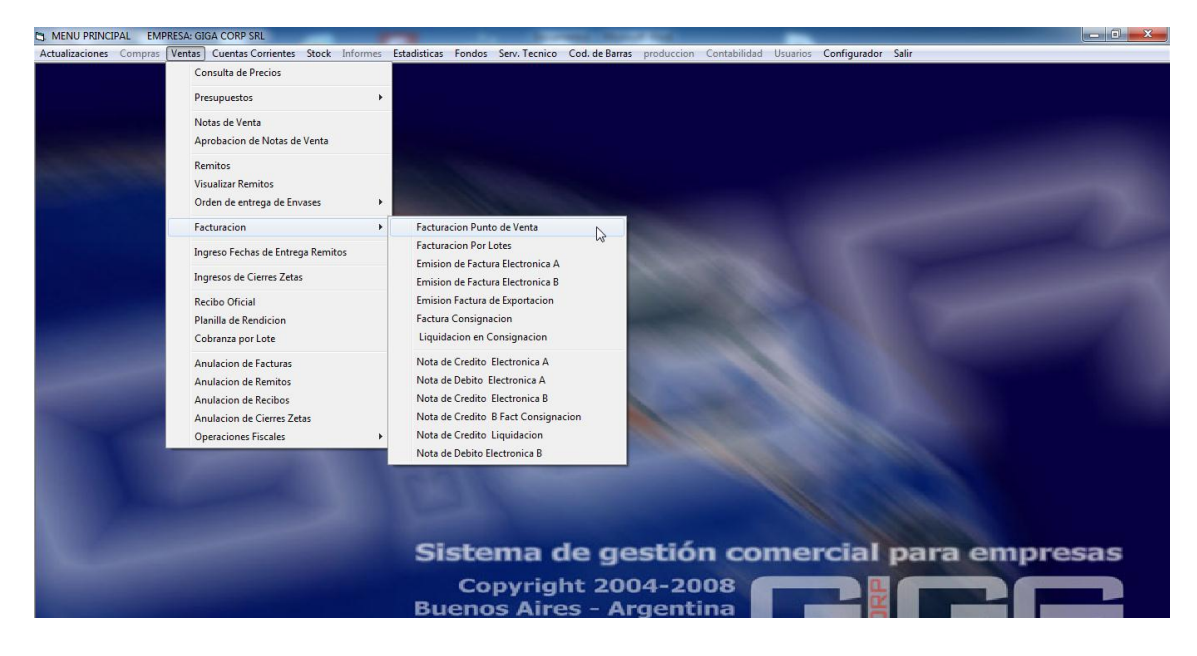

Click en Cierre Z o Cierre X según corresponda (Cierre X para cierre de turno. Cierre Z cierre final de la jornada)

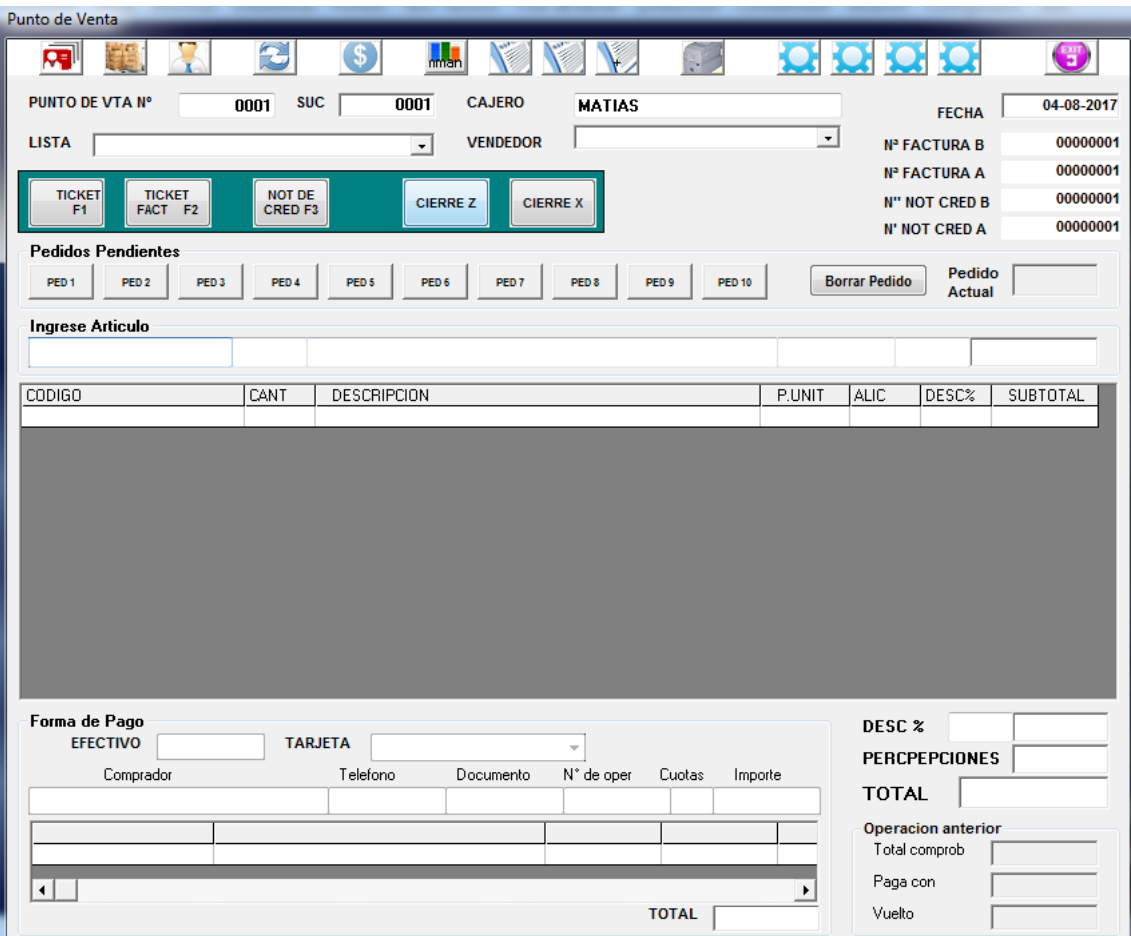

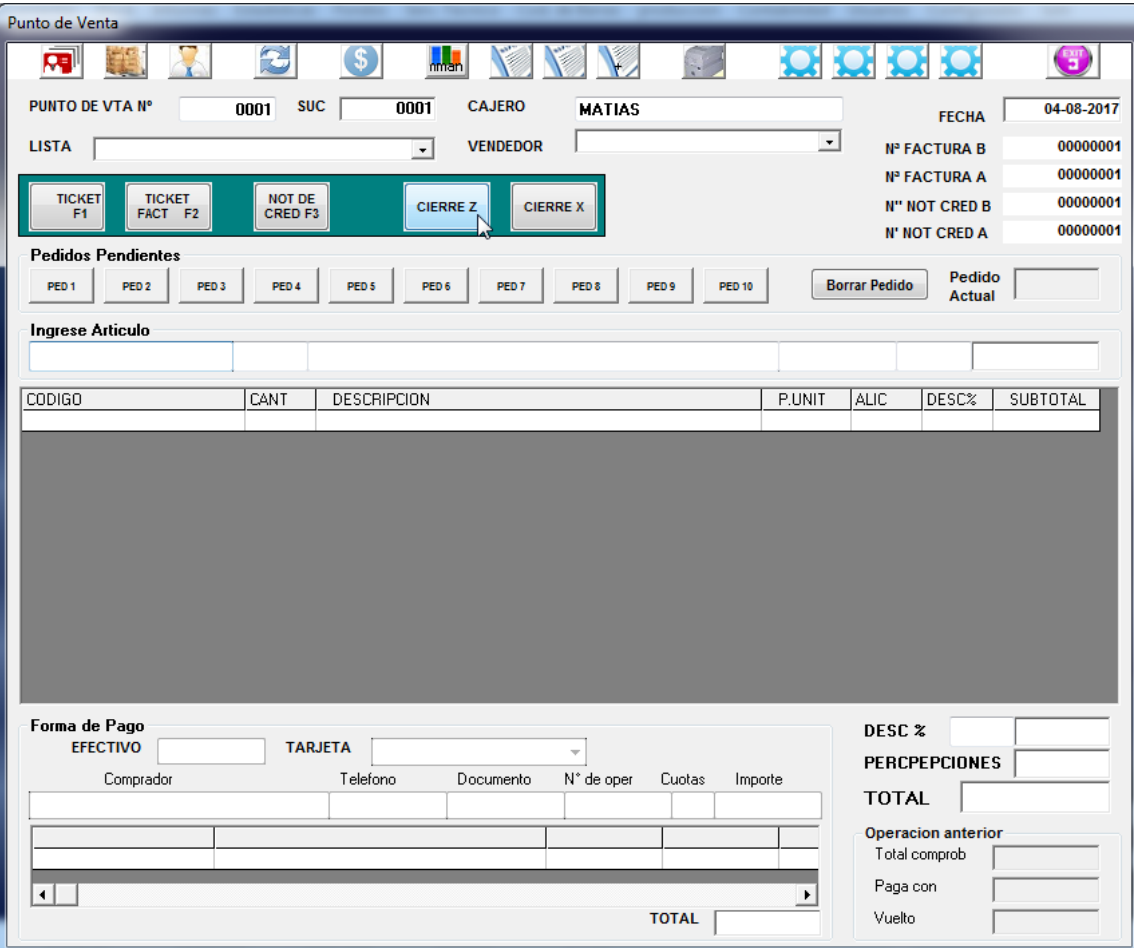